#### SQL 102 – Beginners Guide to SQL for Clinical Data

ARCUS Education

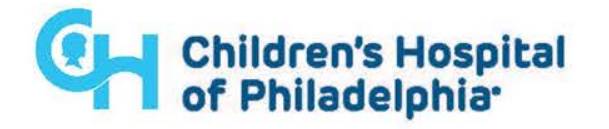

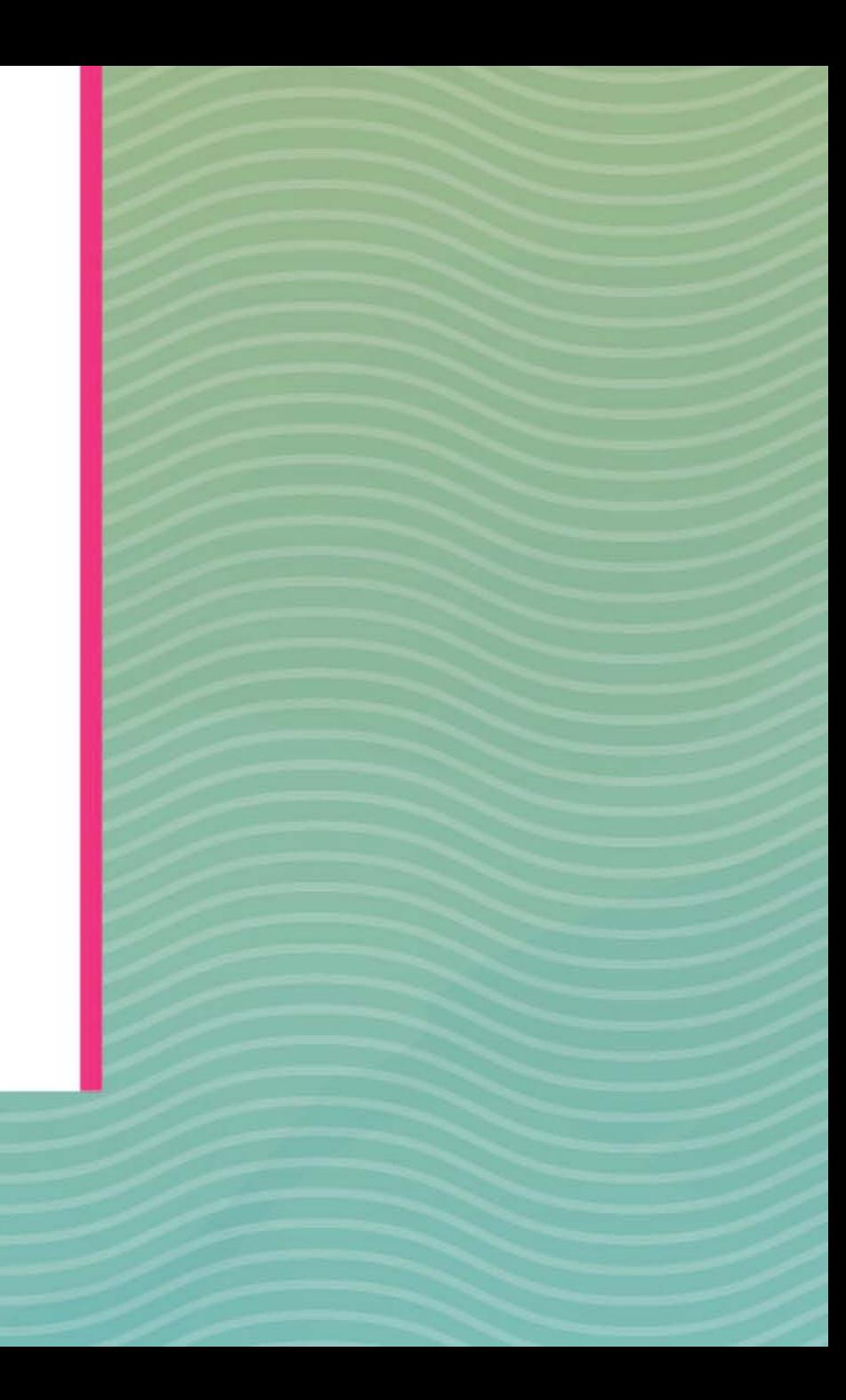

## Today's Itinerary

We will be touching on the following SQL topics:

• Case Statements

- Aggregate Functions
- String ("Text") Functions & Filters
- Joins ("Left" & 'Inner" only for now)

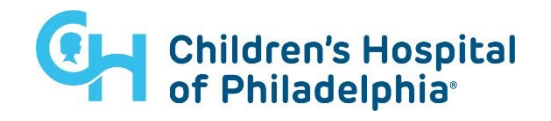

## Quick PSA about "Text Editors"

When Viewing or Editing Code it is a good idea to us a text editor specifically designed for working with Code (rather than trying to save your code into something like a word file).

#### **Quick Plug for Sublime Text**

Sublime Text is a simple, easy to use, open source text/code editor that is both powerful and easy on the eyes. Its Free! (\*\*despite the occasional pop-up that will ask you if you want to buy a license; but you can say no every time)

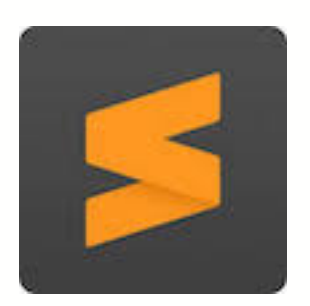

**App Install Link**:

<https://www.sublimetext.com/3>

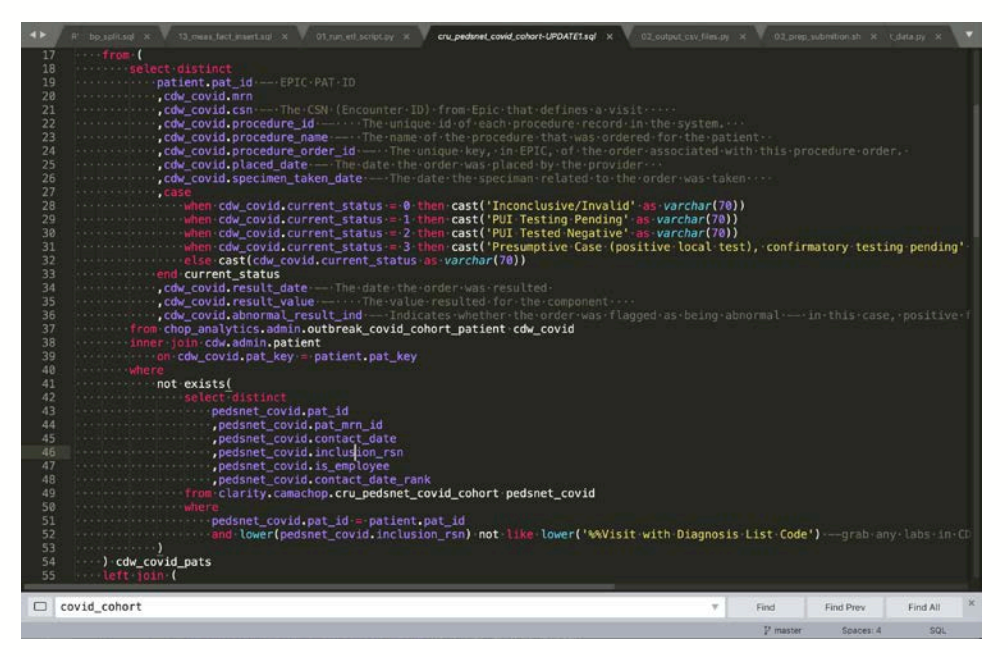

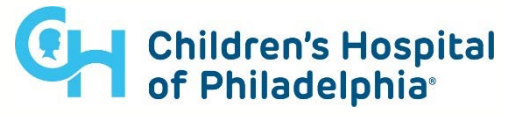

### Sample Data

#### For most of todays lesson we will be using the following **SQLite Dataset**

Download **synthea\_sample.db** file from the below sharefile link:

**link** <https://chop.sharefile.com/d-s57101c68c9148cc9>

You can navigate this sample database by using the "DB Browser for SQLite" application (download link below):

**link** <https://sqlitebrowser.org/dl/>

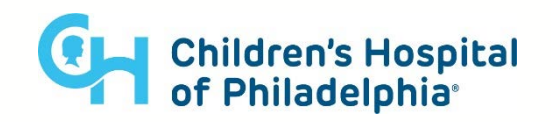

### Case Statements

CASE WHEN […] THEN […] ELSE [...] END

```
SELECT
   p.id as pat_id
  ,case
    when p.gender ='M' then 'Male'
    when p.gender = 'F' then 'Female'
     else null
  end as sex
  , p.race
  , p.ethnicity
  ,case when p.ethnicity = 
'hispanic' then 1 end is_hispanic_ind
FROM patients as p
WHERE p.city = 'Boston'
```
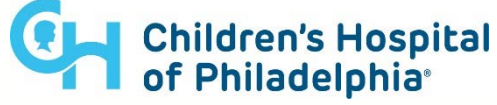

## Aggregate Functions

SQL Aggregate Functions:

**COUNT()** – counts rows in a specified table or view. **SUM()** – calculates the sum of values. **MIN()** – gets the minimum value in a set of values. **MAX()** – gets the maximum value in a set of values. **AVG()** – calculates the average of a set of values.

Anytime you use an aggregate function you will (*almost always*) also need to use the **GROU BY** clause to let you database know what "level" you want it to aggregate your data on.

You can also use the **HAVING** clause anytime **GROU BY** is used.

This **HAVING** clause will let you preform filtering on the results of your Aggregate Functions (since you'll notice you can't reference them in the **WHERE** clause

#### select

patients.state

,**count(patients.id)** patient\_count

from patients

where

patients.gender = 'M'

**group by**

patients.state

#### **having**

 $count(patients.id) > 100$ 

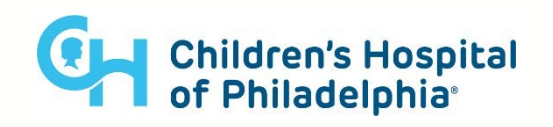

## Aggregate Functions

-- Example #2 – Patient "Wellness Visit" Count.

select

patient as patient\_id

**,sum(case** when encounterclass = 'wellness' then 1 else 0 end) wellness visit count

from ENCOUNTERS

where start > '2019-01-01'

group by

patient\_id

having

wellness\_visit\_count > 1

order by

wellness\_visit\_count

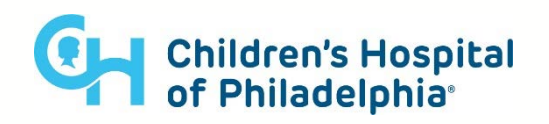

## String Functions & Filters

The LIKE Operator can be used for "fuzzy" text filtering

- **%** The percent sign represents zero, one, or multiple characters (i.e. it's a wild card)
- **\_** The underscore can be used to represents any single character

```
select
  count(distinct patient) patients_with_egg_allergy
from allergies as a
where
   lower(a.description) LIKE '%egg%' --text like "egg"
  and a.stop = " -blank stop date (i.e. active)
```
Aside for this LIKE operator, there are lots of other useful string manipulation functions exist that you can used based on the need:

- Extract a specific sub-section from an existing string (see **[substr\(\)](https://www.w3schools.com/sql/func_mysql_substr.asp)** function)
- Replace any character(s) from a string with something else (see **[replace\(\)](https://www.w3schools.com/sql/func_mysql_replace.asp)** function)

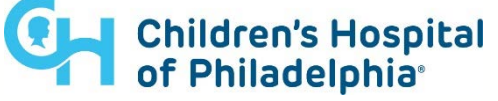

## **Joins**

Most queries require something more complex than the examples shown above where we are only referencing a single table.

#### You may need to **combine data from two or more tables**. This is where SQL's **JOIN** functionality comes into play.

There are two basic things you need for a successful join:

#### • **Join Criteria**:

- What columns between your 2 input tables has to match in order for the join to be a match?
	- Such as Patient MRN, Account Number, Etc.

#### • **Join Type**:

- What Type of Join do you want to use (inner, left, full, etc)?
	- This will effect the total number of rows returned by your join

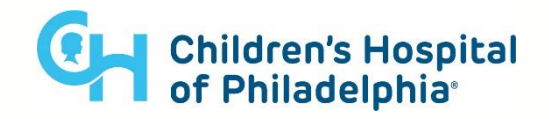

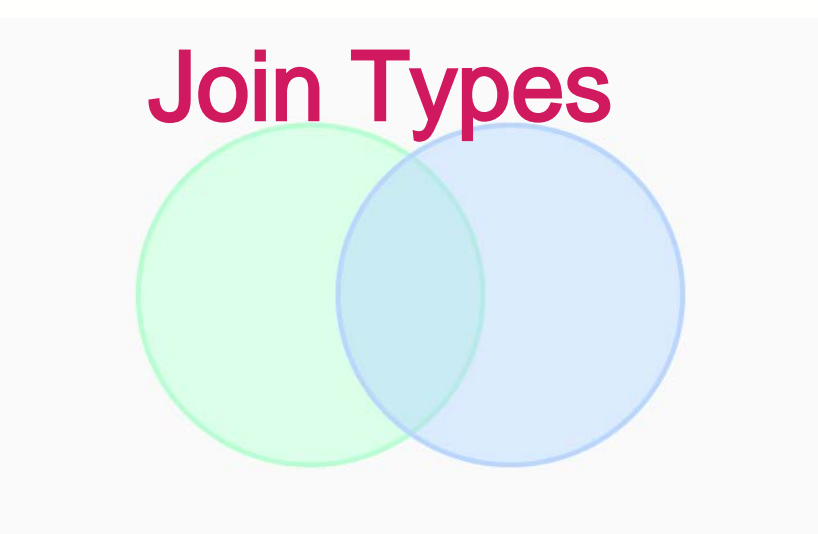

You can imagine a join as one of the combinations of a Venn diagram. If you're joining two tables, you can choose:

- Just the intersection, or an "**inner**" **join** default "**join**" behavior
- The portion of the circle on the left as well as the intersection, known as a "**left**" **join**
- Or all three sections of the diagram, know as a "**full**" **join**

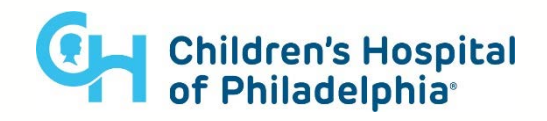

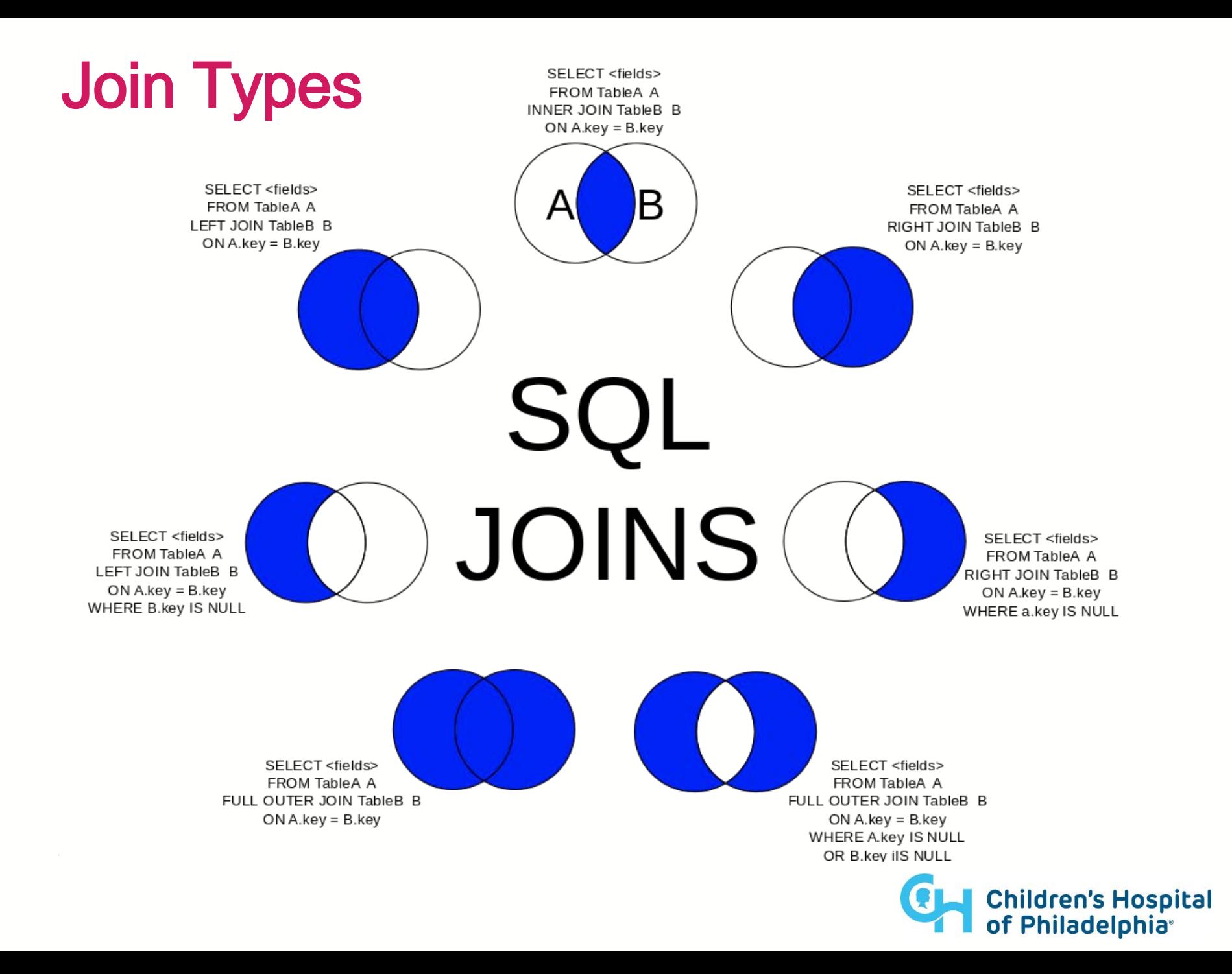

### Left Join

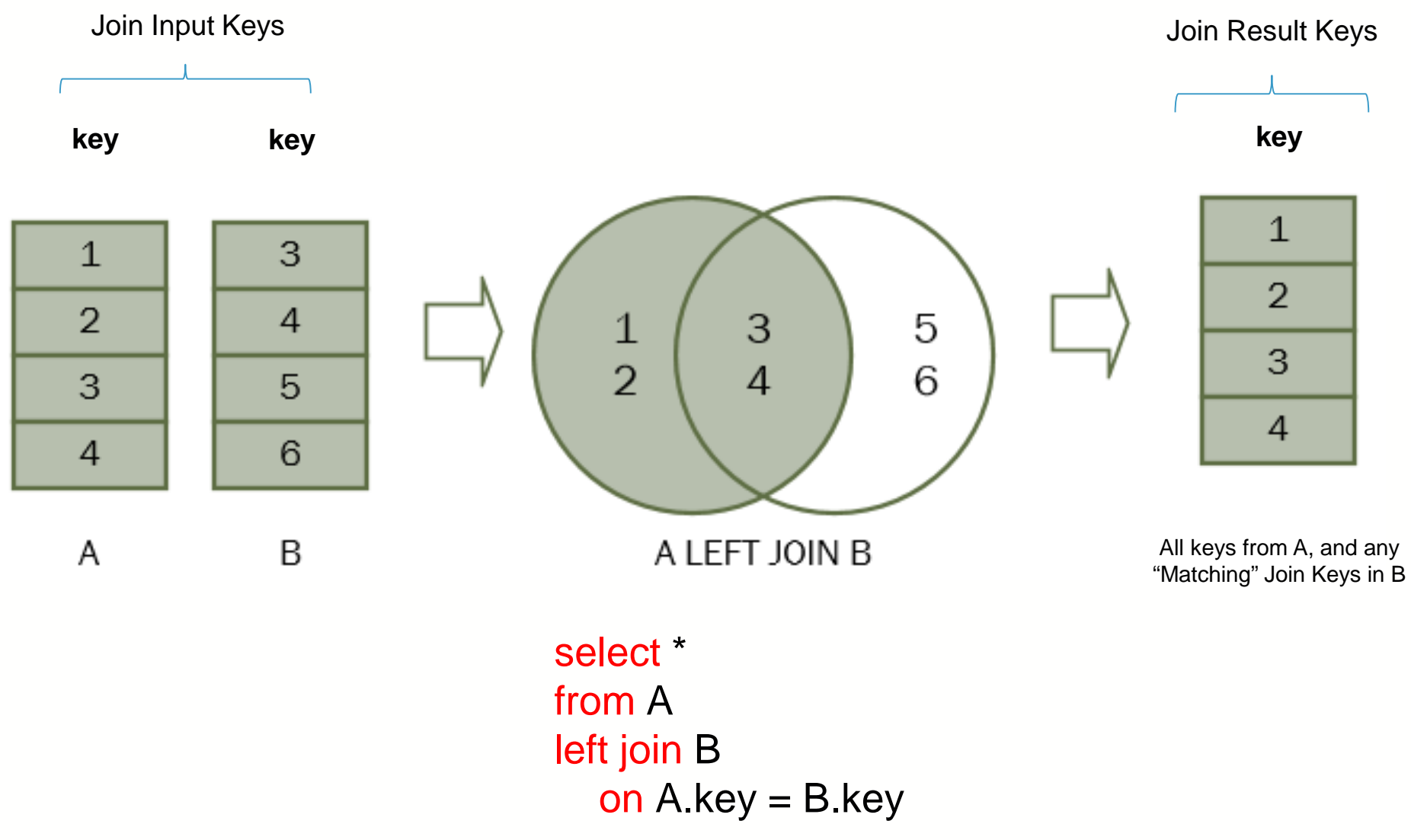

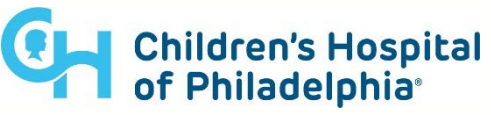

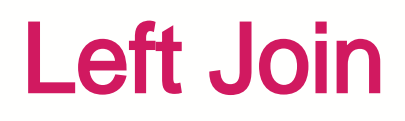

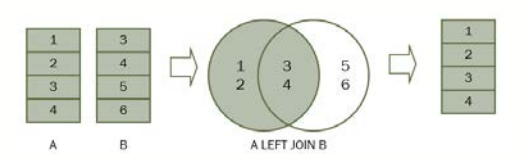

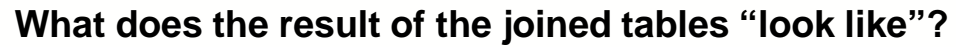

Tables are then "appended" to on another based on the **Join Keys** provided

And because we used a **LEFT JOIN,** all rows of **Table A** along with any rows from **Table B** with "overlapping Join Keys" will be returned.

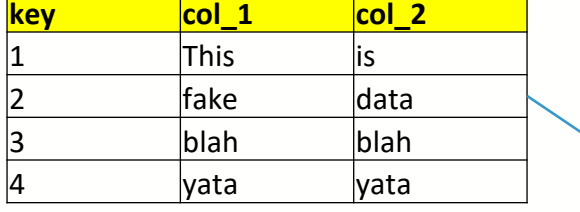

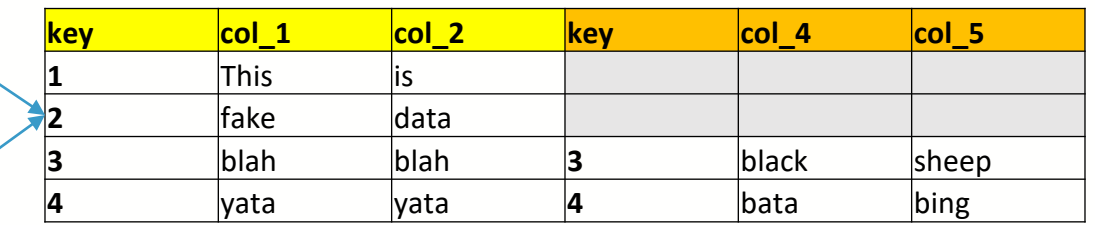

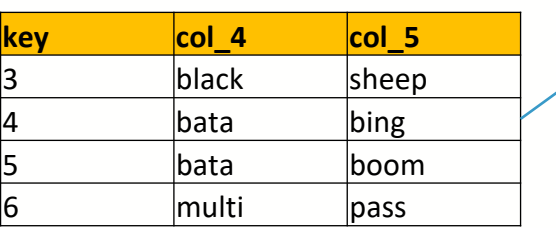

select \* from A left join B on  $A$ .key =  $B$ .key

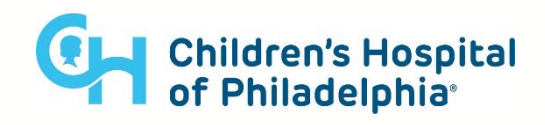

#### Left Join Example Synthea Data

#### Select distinct

Patients.id as patient\_id

, patients.gender

, patients.birthdate

,count (\*) as num\_encounters

from patients

left join encounters as e on  $e$ . patient  $=$  patients. id

group by

patients.id

, patients.gender

, patients.birthdate

order by

count(\*) desc

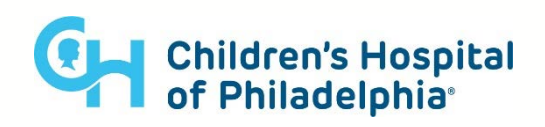

## Inner Join

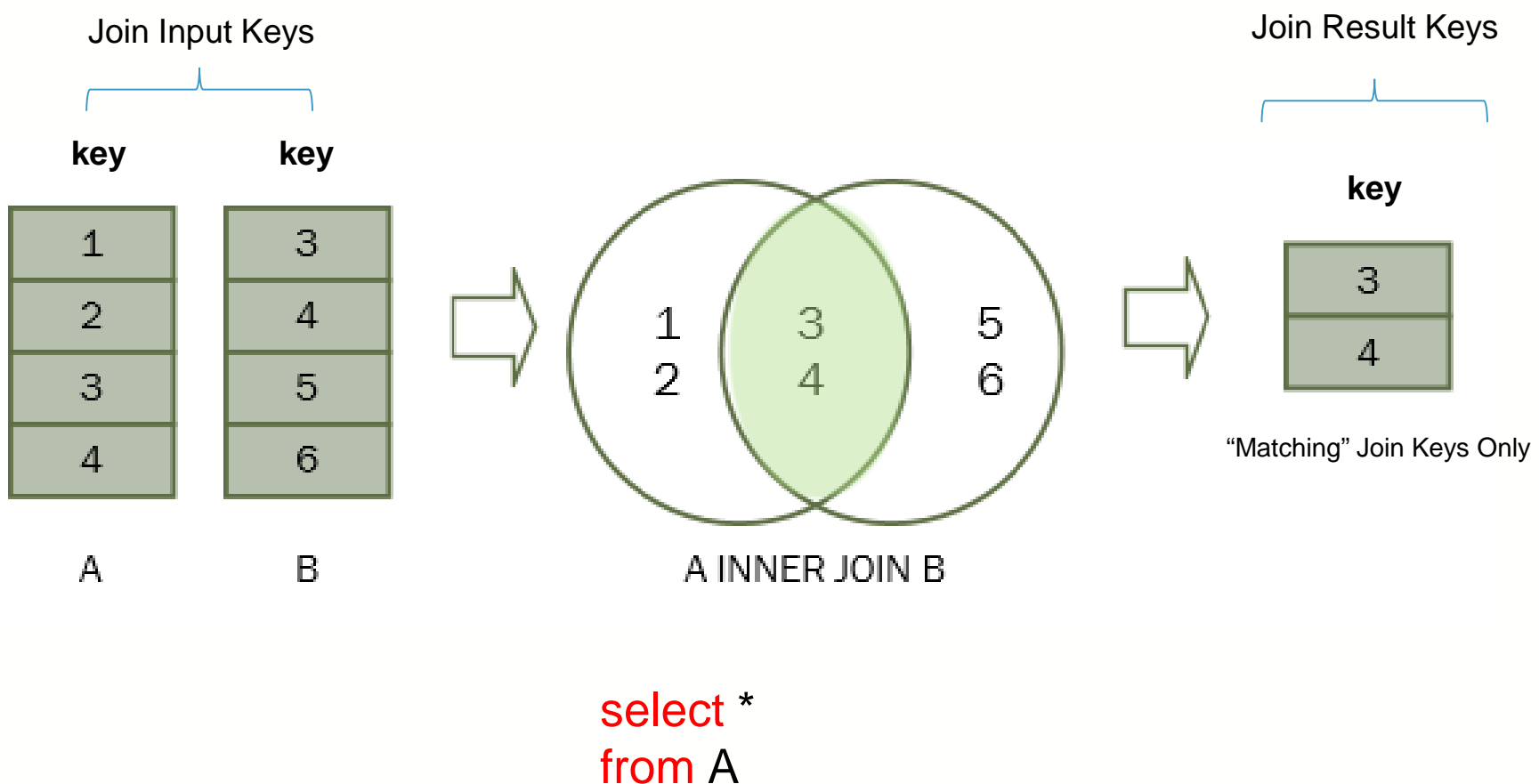

# inner join B

on  $A$ .key =  $B$ .key

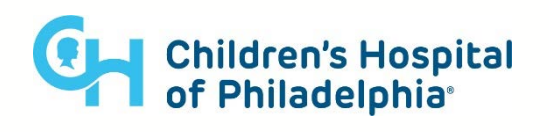

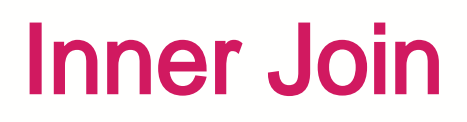

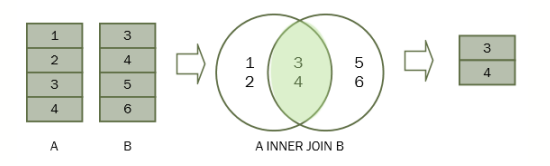

#### **What does the result of the joined tables "look like"?**

Tables are then "appended" to on another based on the **Join Keys** provided

And only rows with "overlapping Join Keys" are returned (since this is an **Inner Join**).

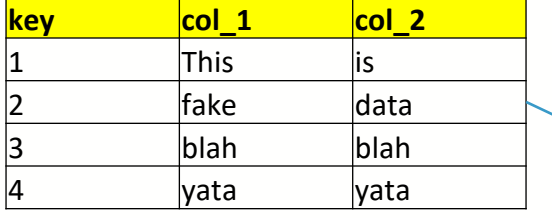

 $\begin{array}{ccc} \hline \text{key} & \text{col 4} & \text{col 5} \end{array}$ 3 black sheep 4 bata bing 5 bata boom 6 multi pass

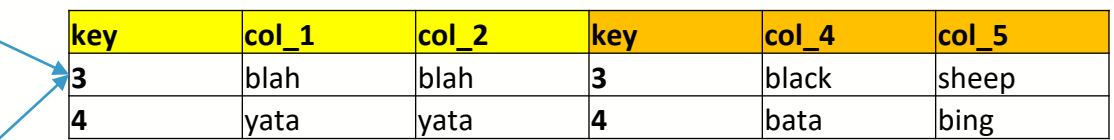

*Can you see the difference between this and the left join result set?*

select \* from A inner join B on  $A$ .key =  $B$ .key

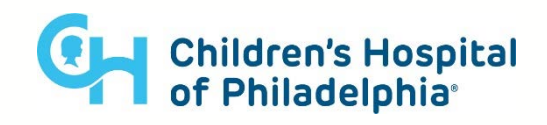

#### Inner Join Example Synthea Data

#### SELECT DISTINCT

patients.id as patient\_id

- , encounters.start
- , encounters.encounterclass

**FROM patients** 

INNER JOIN encounters

 $ON$  patients.id  $=$  encounters.patient

WHERE

patients.city = 'Boston'

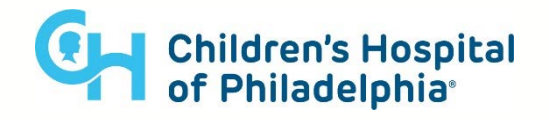

### Cartesian Join

A "**Cartesian**" Join is essentially a join that "results in more rows than it started with".

This can be done intentionally by using something called a "**cross**" join, however it can also occur un-intentionally if your join criteria result in an  $n_A$ :  $n_B$  relationship (i.e. if its not a 1:1 or 1:n mapping).

"**Cartesian**" Joins can be very memory intensive operations as the size of the result set increases exponentially with the size of their 2 input tables. Additionally, if they go "unnoticed", they can seriously effect the validity of your SQL reports (e.g. if your trying to infer a count of something by counting the number of rows, an unintentional cartesian join will result in you overcounting the value you were trying to measure)

That said, unless you have a super good reaso n, you should never perform a join that isn't 1:1 or 1:n.

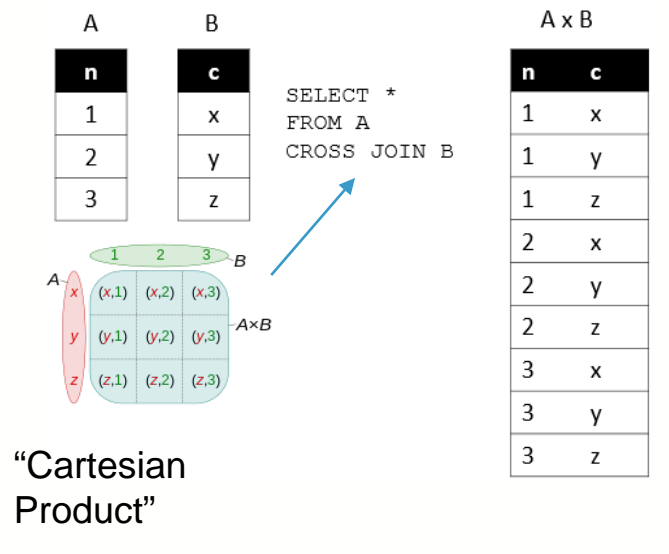

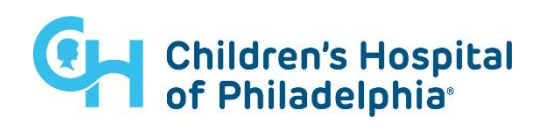

### Cross Joins "Stable" vs "Un -Stable"

#### "**Stable**" Cross Join (n:1)

) b where

)

```
select count(*)
from allergies as a
cross join ( --1 row table (results in a n:1 level join).
  select '2020-05-19' today
  b.today between
     start 
     and coalesce( –if no end date, supply default "far future" stop date.
          (case when stop='' then null else stop end) –replacing "blank" value with null
          , '2199-12-31'
                                     count(*) \Leftrightarrow \sum_{1}^{N} a_i * b(i) = \sum_{1}^{N} a_i * 1 = N rows
                                                         Where,
                                                           a_i = row i from table a
                                                            = rows from table <b>b that match join key I
                                                           N = number of rows in table with the most rows
```
#### "**Un-Stable**" Cross Join (n:m)

```
count(*) \Leftrightarrow \sum_{1}^{N} a_i * b(i) = \sum_{1}^{N} a_i * 2 = 2 * N rows
select count(*)
from allergies as a
cross join ( --m row table (results in a n:m level join).
                                                              Where,
   select 'x' col1
                                                                 a_i = row i from table a
   union
                                                                 \bm{b}(\bm{i}) = rows from table b that match join key I
   select 'y' col1
                                                                 N = number of rows in table with the most rows) b
                                                                                                    Children's Hospital
```
of Philadelphia®

### "Stable" Joins vs. " Cartesian " Joins

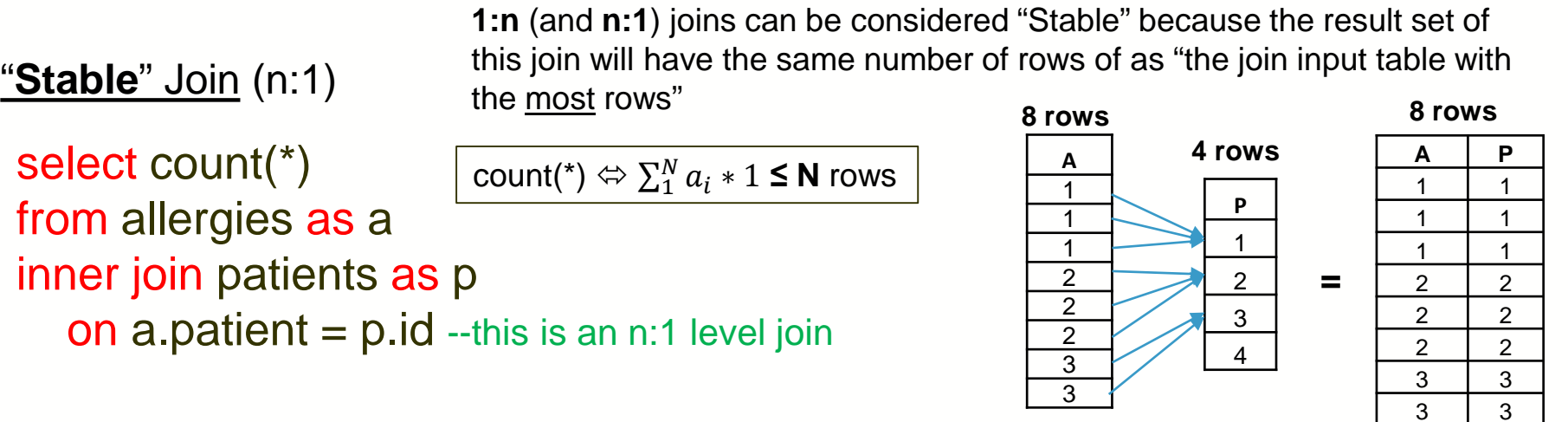

"**Cartesian**" Join (n:m) **n:m** (where n>1 & m>1) joins are referred to as **Cartesian** Joins.

> The final result set of a Cartesian join will have a total row count less than or equal to the "product of the number of rows in both input tables

count(\*) ⇔  $\sum_1^N a_i * b(i)$  ≤ **N\*M** rows

inner join encounters as b

select count(\*)

from allergies as a

on  $a$ . patient  $= b$ . patient  $-$ this is an n:m level join

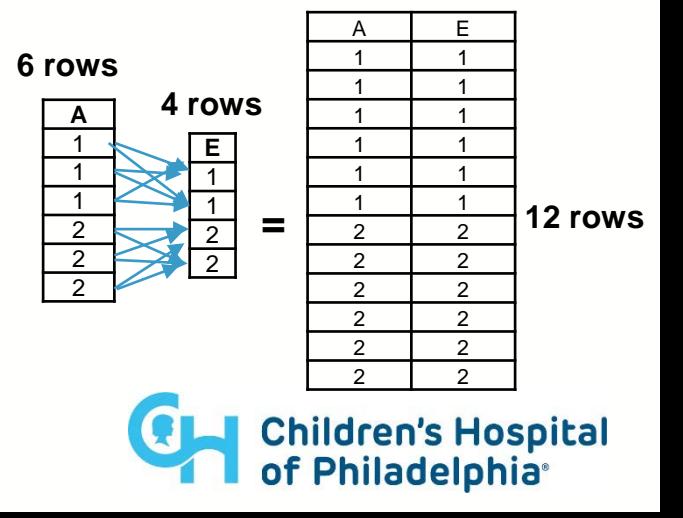

### Looking at Data in the ADR

We can actually take a look at this ourselves (Provided we have the necessary CITI training completed) from the ARCUS application web portal (only available from CHOP network):

Lets check out the site! [https://app.arcus.chop.edu](https://app.arcus.chop.edu/)

Follow Along with me:

- $Log in$  (button in upper right corner of the page)
- Sign the terms of use
- Go to the "Data Repository Query" tab

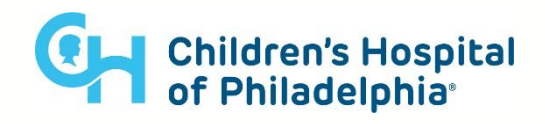

## Looking at Data in the ADR

You can preview the data schema (the shape of the data) by following the "question mark" path in the same tab.

Hover over that question mark icon, then click on the link for the "ADR Data Dictionary".

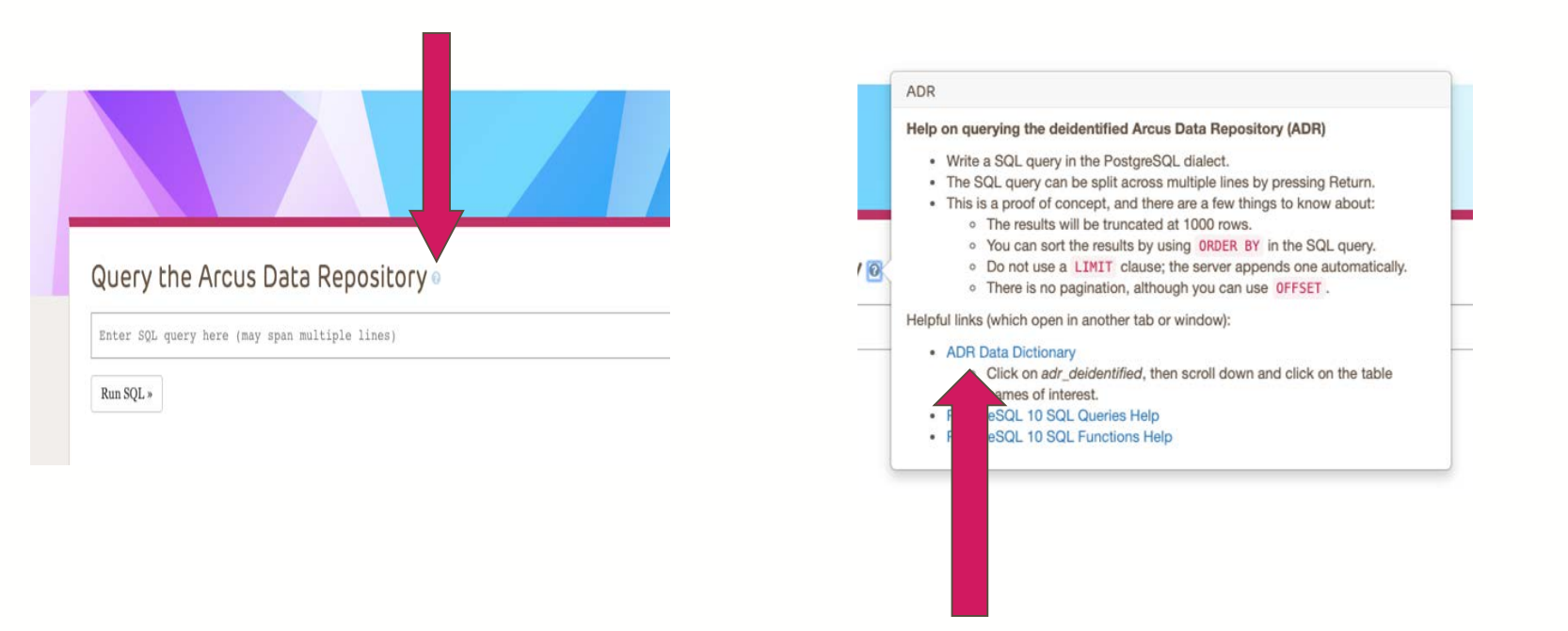

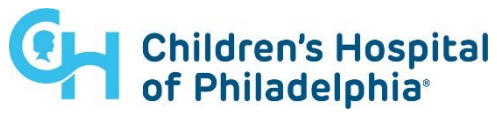

### A Realistic Join Query on ARCUS Data

The below example query returns a count of all patients with active "Complex Chronic Conditions"

--example #1 : CCC Patients Query Template select

count(distinct patient.pat\_id) ccc\_patient\_count from patient

inner join problem\_list

on patient.pat\_id = problem\_list.pat\_id

inner join master\_diagnosis

on problem\_list.dx\_id = master\_diagnosis.dx\_id where

```
problem_list.prob_resolved_year is null
and problem_list.chronic_yn = 'Y'
```
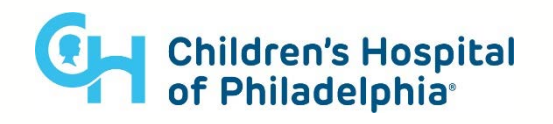

## A Realistic Join Query on ARCUS Data

The example ADR query below returns results for all labs ordered within the CHOP system:

--example #2 : Lab Query Template select distinct proc\_order.proc\_ord\_id ,proc\_order.pat\_id ,proc\_order.encounter\_id ,proc\_result.result\_year ,proc\_order.proc\_ord\_desc ,proc\_result.line ,proc\_result.result\_component\_name ,proc\_result.value\_number ,proc\_result.ref\_low ,proc\_result.ref\_high ,proc\_result.ref\_range ,proc\_result.ref\_unit ,proc\_result.abnormal\_status\_name ,proc\_result.loinc\_code from adr\_coded.procedure\_order as proc\_order inner join adr coded.procedure order result as proc\_result on proc\_order.proc\_ord\_id = proc\_result.proc\_ord\_id

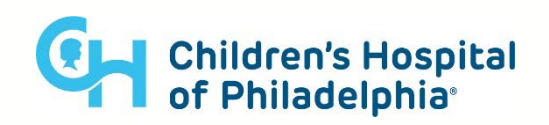

#### **Any Questions?**

**Arcus Education Homepage:**

<https://education.arcus.chop.edu/>

**Recordings Archive (recording for this Lecture to be added soon!)** <https://education.arcus.chop.edu/recorded-webinars/>

#### **Stay Tuned for Updates on the SQL 201 & 202 Lecture Series!**

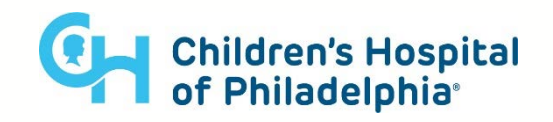